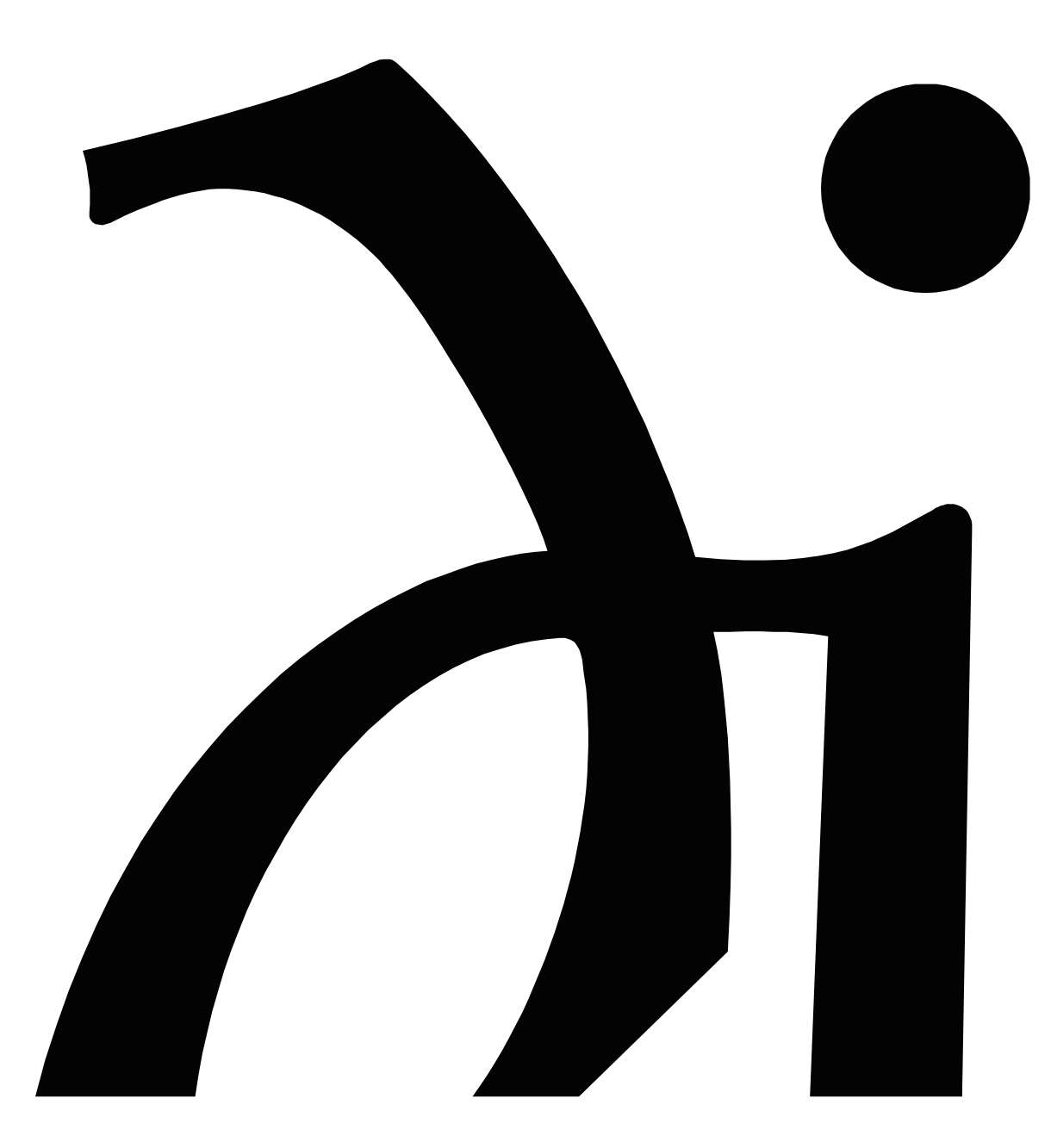

Information and Operation Manual

Thank you.

All of us at Wadia would like to offer thanks and congratulations to you for purchasing the Wadia 270 Compact Disc Transport. We sincerely believe that your Wadia 270 is an intelligent investment that will bring you many years of musical *pleasure* and satisfaction.

While every new owner is anxious to begin listening, we encourage you to take a few minutes to read this manual and familiarize yourself with the full capabilities of the Wadia 270 Compact Disc Transport.

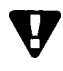

**v** *If you are in a hurry to listen, please at least read the sections* **of this manual that are highlighted with an** Q

# Table of Contents

## **WADIA DIGITAL**

A Brief History

## **INSTALLATION**

Unpacking The Accessory Kit Unlocking the Transport Mechanism Locking the Transport Mechanism Installing the Spiked Feet Installing Batteries in Remote Control Connecting to AC Power

## **CONNECTIONS**

Choosing a Digital Cable Connecting to a Decoding Computer Using the ClockLink Connection

鑑

## **CONFIGURATIONS**

Configuring the Digital Outputs **Configuring Clocklink** Configuring Resolution Enhancement Changing Configuration Settings

### **OPERATION**

Front Panel Controls **Display Functions** Remote Control Functions Programming The Wadia 270 CD Transport Operating a Wadia Decoding Computer

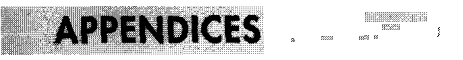

**Important Safety Precautions** Environmental Care **Frequently Asked Questions** Trouble Shooting **Specifications** Warranty

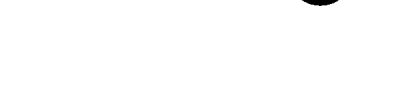

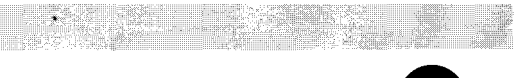

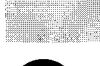

 $5\overline{)}$ 

6

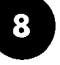

- 8 **j** 

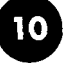

14

## Wadia DIGITAL

**Wadia Digital Corporation** was founded in **1988,** making it one of the oldest digital audio companies in existence. Wadia was formed by a group of engineers from the Minneapolisbased 3M Corporation (Minnesota Mining and Manufacturing) who had compiled many years of experience in advanced digital and telecommunications research and development.

In the early 1980's, this group had become intrigued by the emerging CD technology. Disappointed by the sound of early CD players, they examined the designs and found them to be unsophisticated compared with the technology available in other areas of digital design. In response, they founded Wadia Digital - a company based on the philosophy of applying advanced technology to improve the performance of digital home entertainment equipment.

Wadia's first product, the Wadia 2000 Decoding Computer, was a breakthrough. For many listeners, it proved the viability of Compact Disc as a musically involving format. Ever since, Wadia has continued to develop the original technology; refining, listening and improving along the way. Since the Wadia 2000, new generations of even higher performance designs have been introduced. Each step of the way, Wadia has raised the standard for performance of CD playback.

Here is a brief list of the technological innovations the Wadia engineers have pioneered over the past 10 years:

- First outboard Digital-to-Analog converter
- DigiMaster patented algorithm (filter optimized for reproducing music)
- First company to apply glass fiber-optics to home audio
- First company to recognize jitter as a source of audible distortion
- First to perfect digital volume control
- First high-end CD player competitive with expensive separates
- ClockLink proprietary jitter reduction technology

Although Wadia's digital expertise and track record exceed those of any audio company, technology alone does not guarantee musical performance. Wadia designs are born of a delicate balance of technology shaped by a passion for music.

Now past our tenth year, Wadia continues to redefine the limits of digital music playback. We are proud to introduce the Wadia 270 - a breakthrough in sonic performance and a strong statement of our years of dedication to music.

Installation

#### **UNPACKING**

Use care in unpacking your Wadia 270 Compact Disc Transport. Inspect it for any signs of shipping damage and call your dealer immediately if any is found.

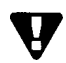

**Do not plug your Wadia 270 Compact Disc Transport into any outlet if you find shipping damage.** 

Please save all packing materials so unit can be easily and safely shipped if the need arises.

## THE ACCESSORY KIT

Included in the carton, you will find an accessory kit that contains the following:

- AC power cord
- Four steel spiked feet with threaded studs
- Four steel coasters
- RCA/BNC adapter
- Transport Locking /Unlocking Key
- Remote Control
- Three type AAA batteries
- Glass Fiber-optic cable

#### UNLOCKING THE TRANSPORT MECHANISM

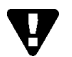

**Q** *Do not tip the unit onto the back panel. This can damage input and/or output connectors.*

Place the Wadia 270 Compact Disc Transport on its side on a surface that will not scratch the side panel. Using the Transport Locking/Unlocking Key found in the accessories kit, unlock the transport laser assembly as shown on the label on the bottom of the unit. Note that the transport key need only be turned a small distance to either lock or unlock the transport.

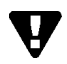

**Once he** *transport has been unlocked, do not tilt the unit forward as it may* **cause the laser** *assembly to become lodged in the disc clamping system.*

#### **LOCKING THE TRANSPORT MECHANISM**

In the event the unit requires shipping, the transport must be returned to the locked position. To lock the transport:

- 1. Turn off the AC power switch.
- 2. Lift the front of the unit several inches up off the shelf to slide the laser mechanism towards the back of the unit.
- 3. Rotate the unit onto one of the sides.
- 4. Using the transport locking key, turn the locking mechanism into the locked position as shown on the label on the bottom of the unit.

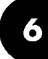

## **INSTALLING THE SPIKED FEET**

With unit positioned on its side, screw one of the spiked feet into the bottom of each corner post.

Position the Wadia 270 where you would like it to reside in your system. We recommend choosing a solid, non-resonant, level surface for best performance. If this surface is susceptible to damage, place one of the steel coasters under each spiked foot.

You can adjust the spiked feet so that the Wadia 270 sits firmly on all four feet. Place your hand on top of the unit and gently rock it back and forth. If the unit moves, notice which foot is raised, then adjust it by screwing it down from the chassis (clockwise looking from the top of the unit). Repeat until the unit is stable.

#### **INSTALLING BATTERIES IN REMOTE CONTROL**

The Wadia 270 remote control requires three type-AAA batteries, which you will find in the accessories kit. To install the batteries, remove the battery cover on the back of the remote by removing the cross-head screw. Insert the batteries as indicated on the battery holders, and replace the cover.

## **CONNECTING TO AC POWER**

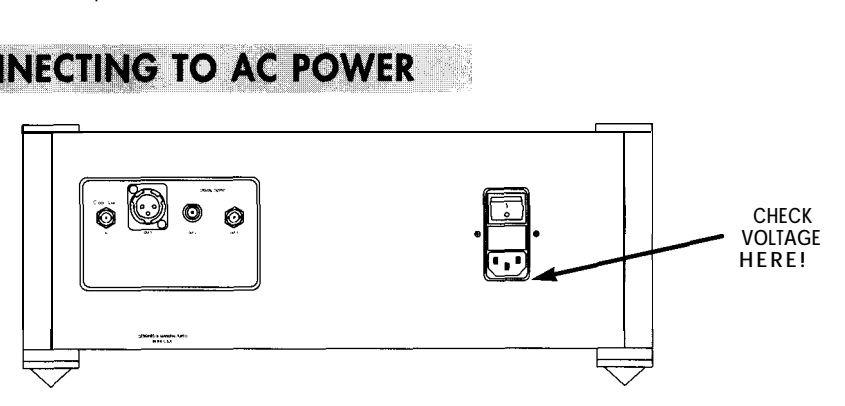

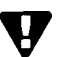

*Check to* **make sure your Wadia 270 Compact Disc Transport has been manufactured for** *operation at* **your** *AC line voltage. Attempting to use your Wadia 270 Compact* **Disc Transport at** *any voltage* **other than specified on the rear of the unit may damage the unit. Damage caused by** *improper operation* **is not covered by Wadia warranty. If the voltage specified is different from your** *AC voltage, contact your* **Wadia dealer.**

#### **USING AC LINE CONDITIONERS**

In most cases, best performance is obtained when the Wadia 270 is plugged directly into the wall outlet using the AC power cord provided. The Wadia 270 employs extensive power-line filtering and noise suppression technology. It should not be necessary to use power conditioners or after-market power cords. If you wish to experiment with any of these devices, work closely with your dealer and most of all, trust your own ears.

#### **USING A "SURGE PROTECTOR"**

Although the Wadia 270 will resist significant voltage spikes, it can still be damaged by extreme voltage overload such as a lightening strike. This type of damage is not covered by warranty. In some circumstances, a "surge protector" can help prevent this type of damage. However, surge protectors often degrade sound quality. Each Wadia owner must weigh the protection offered by a surge protector against the sonic degradation.

Connections.

**v** *Avoid allowing static shocks to be applied to the inputs or oufputs. To prevent static shocks, touch any grounded surface, such as the Wadia 270 chassis, before connecting or removing a cable. It is unlikely that a static shock will damage the* **unit, but it may cause he Wadia 270 Compact Disc transport circuitry to "lock-up" (see Lock-Up** under Trouble Shooting in **Appendices).**

#### **CHOOSING A DIGITAL CABLE**

While the Wadia 270 CD Transport supports all currently accepted high-quality transmission formats for digital audio, we recommend using the ST glass-optical cable that is included in your accessory kit or another high-quality ST glass-optical cable.

Wadia Digital was the first company to use glass fiber-optic data transmission in digital audio. We have continually improved this format and believe that it offers the best, most consistent performance of all the available options. Based on our experience, here is a list of digital interface methods in descending order of performance:

- 1. ST-type Glass optical (as implemented by Wadia, with high quality glass-optical cable)
- 2. AES/EBU using XLR connector
- 3. Coaxial S/PDIF cable using BNC connector
- 4. \*Coaxial S/PDIF cable using RCA connector
- 5. TOSLINK plastic-optical cable
- \* These *lower quality formats are not supported by the Wadia 270.*

The quality of any of these transmission methods depends on the quality of the cable and the sophistication of the transmitter and receiver. For example, a high-quality coaxial S/PDIF cable can out-perform a low-quality AES/EBU cable. A high-quality AES/EBU cable may out-perform a poorly-implemented glass-optical system.

We recommend that if you are using a coaxial S/PDIF connection, have the cable terminated with a BNC connector. This will provide higher performance than an RCA connector. Your Wadia 270 comes with an RCA/BNC adapter that can be used for experimentation between different types of coaxial S/PDIF cables.

Again, we highly recommend that you take advantage of your dealer's experience and, most importantly, trust your ears.

## **CONNECTING TO A DECODING COMPUTER**

Connect your chosen cable from the appropriate digital output on the Wadia 270 to the corresponding digital input on your Decoding Computer.

## USING THE CLOCKLINK CONNECTION

The Wadia 270 is the first Wadia CD Transport to use ClockLink - a proprietary system for reducing jitter in CD playback systems. Used in conjunction with a Wadia Decoding Computer equipped with ClockLink, the Wadia 270's ClockLink provides a level of sonic performance never before available.

If your Decoding Computer does not have a ClockLink output, contact your Wadia dealer for information on a ClockLink upgrade.

#### **WHAT IS CLOCKLINK?**

Clocklink is a technique to reduce jitter, or clock timing error, in CD playback systems. In most CD playback systems, the master clock is located as part of the CD transport. As the clock signal is transmitted to the DAC, jitter, or timing errors, infects the clock signal. When the clock signal reaches the DAC chips, this noise in the clock signal affects the time interval between successive samples. This causes audible and measurable distortion.

In a Clocklink system, the master clock is located in close proximity to the actual DAC chips. Therefore there is no opportunity for jitter to degrade the clock signal. The result is a reduction in jitter and a substantial improvement in sonic performance.

#### **CONNECTING THE CLOCKLINK CABLE**

Clocklink uses two cables connected between the Transport and the Decoding Computer. One goes from the digital output of the Wadia 270 to the digital input of your Decoding Computer. The second is connected from the ClockLink output on the Decoding Computer to the ClockLink input on the Wadia 270.

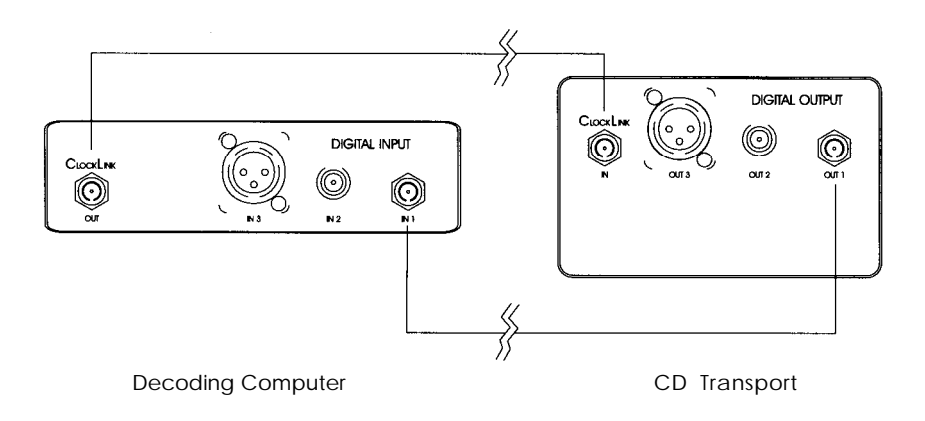

Configurations

The Wadia 270 has several functions that can be configured to match your system You can change the configurations by using the remote control.

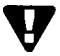

**Q** *The factory configurations settings will work in all systems. You can begin listening* **to your Wadia 270** *without adjusting the configuration settings, then adjust them for maximum performance at a convenient time.*

#### **CONFIGURING THE DIGITAL OUTPUTS**

You can configure each digital output separately. There are two modes available for each output:

OFF: Turns off the signal from this output, as well as the circuitry used to drive the output. Turning off unused outputs will result in a small but noticeable improvement in sound quality.

ON: Turns on the signal.

The factory setting is All outputs ON.

## **CONFIGURING CLOCKLINK**

There are two ClockLink modes:

#### **ENABLED MODE:**

In this mode, the Wadia 270 will sense whether there is a ClockLink signal connected. If there is, the Wadia 270 will automatically engage Clocklink. If there is no Clocklink cable connected, the Wadia 270 will disengage Clocklink.

In Enabled Mode, the display will indicate Clocklink status during CD playback.

#### **DISABLED MODE:**

In this mode, the Wadia 270 will disengage Clocklink even if it is connected to a ClockLink cable. If your Wadia Decoding Computer does not have a Clocklink output, switching to the Disabled Mode will result in a slight improvement in sound quality.

In Disabled Mode, the display will not indicate ClockLink status during CD playback.

The factory setting is ENABLED mode.

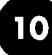

Configurations

#### **CONFIGURING RESOLUTION ENHANCEMENT**

When the Wadia 270 is turned on, it will automatically switch to a preset Resolution Enhancement Mode. You can configure the Wadia 270 to switch to your preferred Resolution Enhancement Mode. For more information, see Resolution Mode Select under **Operation.**

There are three Resolution Enhancement modes:

**MODE A:** In this mode, the dither is processed using a **high-pass** dither filter. **MODE B:** In this mode, the dither is processed using a **low-pass** dither filter. OFF: Resolution Enhancement disabled.

The factory setting is Mode A.

#### **CHANGING CONFIGURATION SETTINGS**

The same sequence is used to change any of the configuration settings:

- 1. Press the ENTER key  $\left(\begin{matrix} -1 \end{matrix}\right)$  on the remote control repeatedly until the desired configuration screen appears.
- 2. Use the VOLUME UP  $(4+)$  and VOLUME DOWN  $(\blacktriangleright$   $-)$  keys to select the desired configuration setting.
- 3. Use the MUTE key to save your selection.

To avoid accidentally re-configuring a different Wadia component, hold the remote very close to the display of the unit you would like to configure.

When you change the configuration the new setting will be saved even if you turn the power off.

**For example,** to configure Digital Out 1 to the OFF setting, use the following steps:

1. Press the ENTER key until the "Configure Out  $1$ " screen appears as shown below:

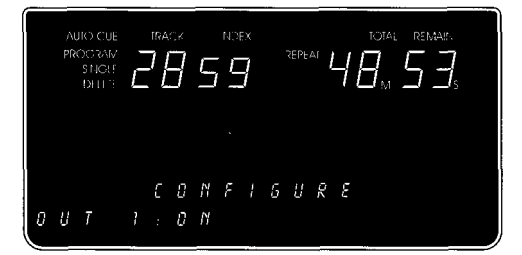

2. The factory setting is ON, so press the VOLUME UP or VOLUME DOWN keys to select between ON and OFF. When OFF has been selected, the display looks like this:

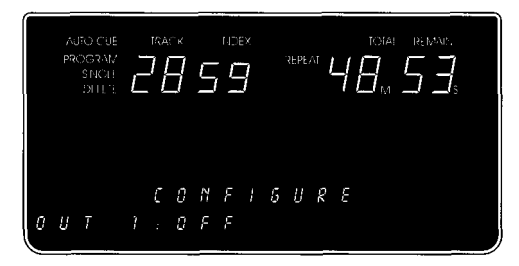

3. The setting is not changed (or saved) until the MUTE key is pressed. NOTE: If you do *not press any key for ten seconds, the* display will *revert to the status screen.*

Operation

## **FRONT PANEL CONTROLS**

The front panel of the Wadia 270 features basic controls that allow you to open and close the loading drawer, select a track, play, and stop playing.

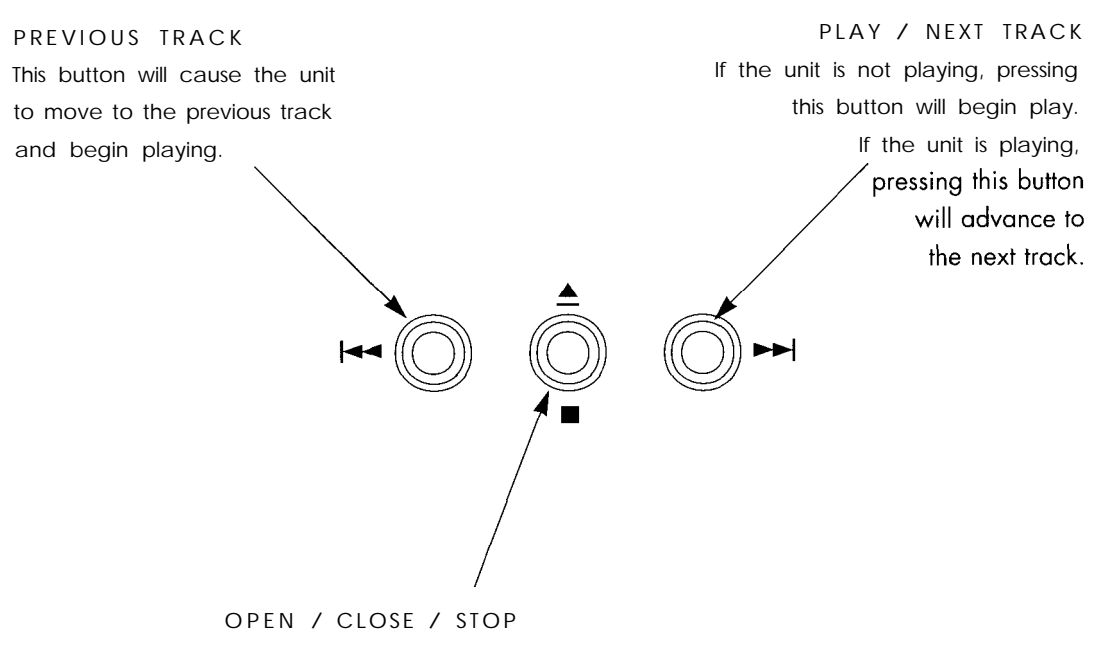

If the drawer is open, pushing this button will CLOSE the drawer. If the CD is playing, pushing this button will STOP playing. If the unit is not playing, pushing this button will open the drawer.

Example: to open the drawer while the unit is playing, push the button once to stop, and once more to open.

## **DISPLAY FUNCTIONS**

The Wadia 270 Compact Disc Transport features a two-part display screen.

The top section shows the status of the disc that is being played, such and elapsed time.

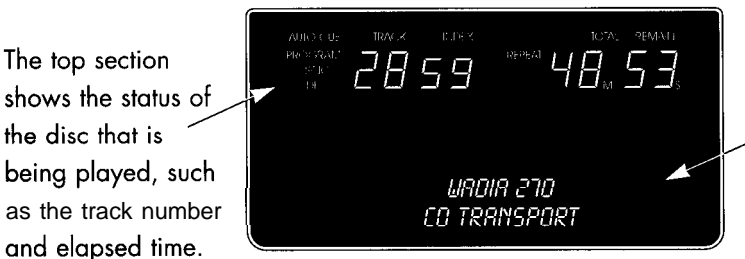

The bottom section is an alphanumeric display that shows the status of some<br>of the Wadia 270 special functions.

During Normal operation the bottom portion of the screen will indicate whether Clocklink is operating and which Resolution Enhancement Mode has been selected. For example:

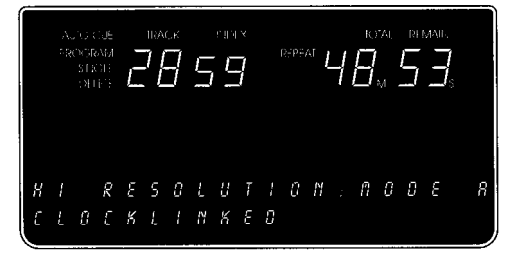

Note: If ClockLink has been disabled (see *Configurations),* then the status screen will not display whether ClockLink is active.

#### CONFIGURATION SCREENS

These screens are used to change the user-configurable features of the Wadia 270. For example, here is the screen used to configure Clocklink:

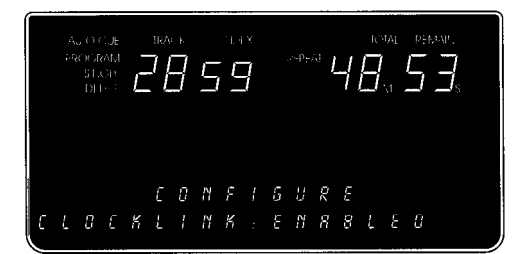

Note: For instructions on how to Configure the Wadia 270, please see *Configurations.*

#### CHANGING BETWEEN DISPLAY SCREENS

Pressing the ENTER key will cause the display to change to the next display screen. As you continue to press the enter key, the display will "scroll" through all available display screens, then return to the beginning. The order of the display screens is:

- 1. Main Status Screen
- 2. Emphasis Screen (displays whether disc is recorded using pre-emphasis)
- 3. Configure Output 1
- 4. Configure Output 2
- 5. Configure Output 3
- 6. Configure Clocklink
- 7. Configure Resolution Enhancement

## **REMOTE CONTROL FUNCTIONS**

The remote control included with your Wadia 270 Compact Disc Transport is machined from aluminum and the controls have been carefully laid out for the most convenient operation.

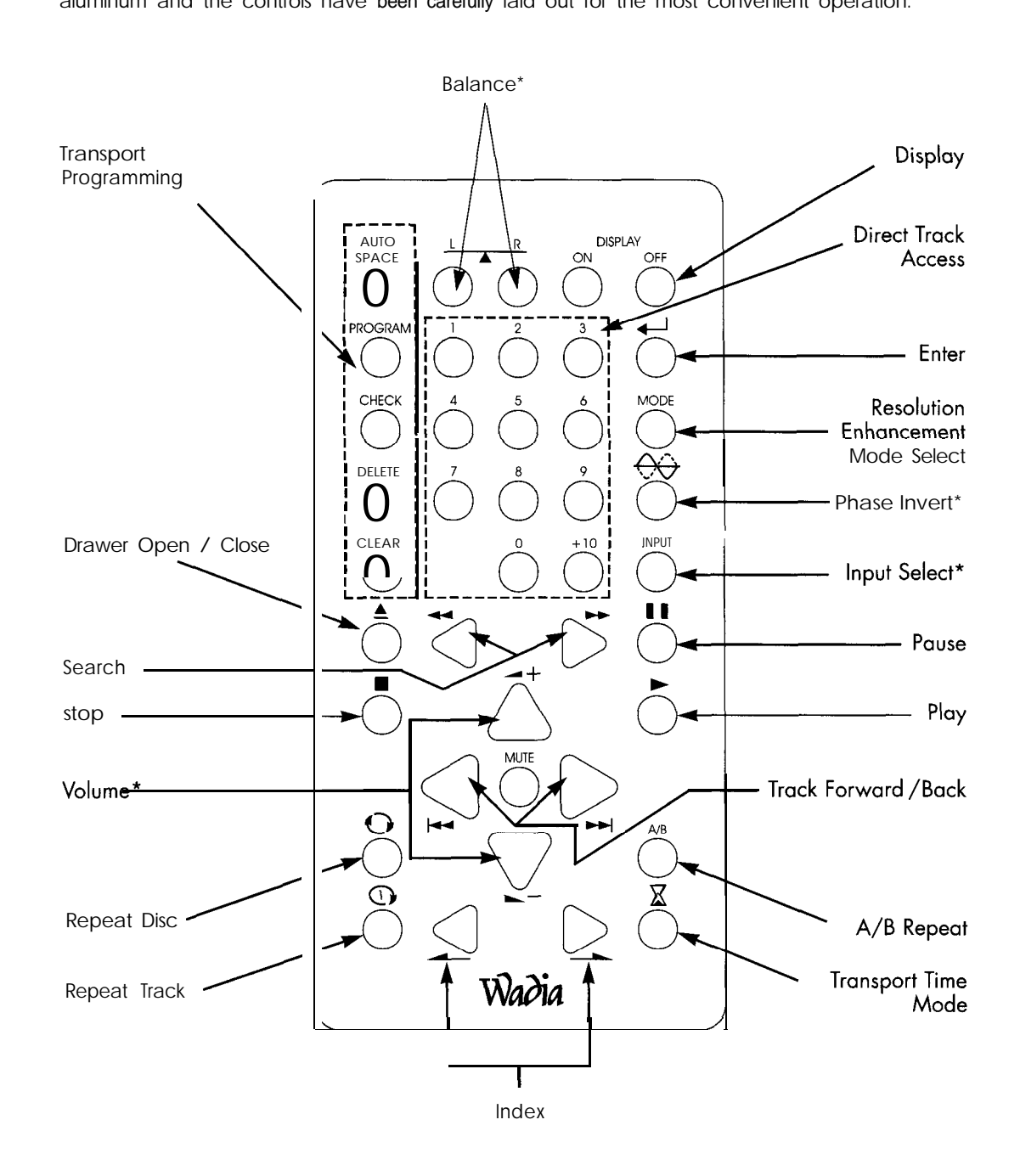

\* These buttons are used to *control a Wadia Decoding Computer.*

#### **DISPLAY ON/OFF**

By pressing the Display On or Off key, the Wadia 270 display can be turned off completely. If the display is turned off, it will reappear for a few seconds whenever a Wadia 270 function key on the remote control is pressed.

#### **RESOLUTION ENHANCEMENT MODE SELECT**

The Mode button is used to select the Resolution Enhancement Mode. This is a scrolling feature; pressing the button repeatedly will step through the possible choices to find the one that sounds best with your system:

- <sup>l</sup> **Resolution Enhanced Mode A** This setting produces a 24-bit output with triangular probability-distribution dither with a **high-Pass** dither filter.
- <sup>l</sup> **Resolution Enhanced Mode B** This setting produces a 24-bit output with triangular probability-distribution dither with a **low-pass** dither filter.
- **Resolution Enhancement Off** This setting disables the Resolution Enhancement function.

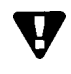

**v Resolution Enhancement Modes A and B will disable HDCD decoding on an HDCD equipped D-to-A converter; however, listeners may find that the improvement** *from* **Resolution Enhancement will more than offset any presumed benefits of HDCD.**

#### **NAVIGATION BUTTONS**

The following commands are used to navigate within a disc:

**PLAY** After a Compact Disc has been loaded into the drawer, pressing this button plays the disc beginning with the first track on the disc or in a sequenced program. Pressing this button while the drawer is open, closes the drawer and begins play with the first track on the disc or in a sequenced program.

**TRACK FORWARD/BACK:** Pressing these buttons skips to the previous or next track on a disc.

**SEARCH:** Pressing these buttons scans fast reverse or fast forward through a track.

**INDEX:** Pressing these buttons allows access to the previous or next index point within a track that has such indexed sections.

**PAUSE:** Pressing this button, while a Compact Disc is playing, suspends PLAY. Pressing the PLAY button will resume play at the point where the pause button was pressed.

**STOP:** Pressing this button while a Compact Disc is playing stops PLAY. Pressing this button twice clears any previously programmed sequence of tracks from the transport's memory.

Operation

## PROGRAMMING THE WADIA 270 CD TRANSPORT

The Wadia 270 can be programmed to play the tracks on a CD in a particular order. To program a sequence follow these steps:

- 1. Press the PROGRAM button on the remote. The program indicator will illuminate in the display window.
- 2. Press the numeric buttons of the tracks you would like to program in the sequence desired. The number of each selected track will be indicated under the track indicator, the location of that track within the program (the playing order) of the tracks selected will be indicated in the area where index is usually identified, and the total program playback time of the sequence will be updated as each track is programmed.
- 3. When you have entered the track number of all the tracks you want included in the program, press PLAY.

A program will continue to be held in memory even after that program has played completely.

When programmed playback is ended by pressing the stop button, the program will continue to be held in memory. However, if the stop button is pressed a second time, the program indicator on the display will go out and the programmed contents will be erased from memory. Turning off the AC power will also erase the program.

You can use the following keys for additional programming functions:

DELETE: Pressing this button while a program is being entered erases the entire entered program. To play an entire disc, except for specific tracks that you do not want to hear, press this button and then the numeric keys corresponding to the tracks you would like to delete (up to 20 selections).

**CLEAR:** To eliminate a particular track from a programmed sequence, first press the check button until the track which you would like to eliminate is selected. Then press the clear button which will clear that particular track from memory.

**CHECK:** When a sequence of tracks has been programmed the check button can be used to review the contents of that program. After a program has been entered, but before playback has begun, by pressing the check button once, the first programmed track number, its position in the sequence of tracks that have been programmed, and the playing time of the entire sequence, will be displayed. Each subsequent pressing of the check button will provide similar details as you move through each of the programmed tracks.

The programmed contents of a sequence can also be checked during playback, however, the total program's playback time will not be displayed.

REPEAT DISC: Pressing this button will cause the entire disc to repeat continuously. Pressing this button a second time will take the transport out of the repeat mode. Pressing either the stop or open buttons will also take the transport out of the repeat mode.

REPEAT TRACK: Pressing this button will cause the current track to repeat continuously. Pressing this button a second time will take the transport out of the repeat mode. Pressing either the stop or open buttons will also take the transport out of the repeat mode.

A/B: This button is used to define a section of a disc that is to be repeated continuously. Pressing this button once defines the beginning point (A) of the section to be repeated and pressing this button again defines the ending point (B) of the section repeated. Pressing this button a third time will disengage the A/B Repeat procedure.

AUTO SPACE: Pressing this button will provide a four second space between tracks on disc, irrespective of the actual time between tracks on disc.

#### **OPERATING A WADIA DECODING COMPUTER**

The Wadia 270 remote control can be used to operate any of the following Wadia Decoding Computers:

- Wadia 1000 (1995 Upgrade or later)
- Wadia 2000 (1995 Upgrade or later)
- Wadia X64 (1995 Upgrade or later)
- Wadia 25
- Wadia 27

For more instructions, consult the owner's manual for the Decoding Computer.

Appendices

## **IMPORTANT SAFETY PRECAUTIONS**

To get the best performance from your Wadia 270 CD Transport, and for your own safety, please read and follow these important safety instructions.

- 1. Before operating the Wadia 270 CD Transport please read all of the operating and safety instructions.
- 2. Never place the Wadia 270 CD Transport near heat sources such as radiators, fireplaces, stoves, or other appliances that produce heat. Avoid placing the Wadia 270 CD Transport where it will be subject to direct sunlight or low temperatures.
- 3. This product is equipped with a three prong IEC power inlet that includes an earth ground connection. To prevent shock hazard, all three connectors must always be used. If your electrical outlets will not accept this type of plug, an adapter may be purchased. If an adapter is necessary, be sure it is an approved type and that it is used properly, supplying an earth ground. If you are not sure of the integrity of your home's electrical system, contact a licensed electrician for assistance.
- 4. AC extension cords are not recommended for use with this product. If an extension cord must be used, be sure it is an approved type and has sufficient current carrying capacity to power this product.
- 5. Before cleaning the Wadia 270 CD Transport, always disconnect the power supply cord. Use a soft cloth and, if necessary, dampen with clean water. Never apply water, or any other cleaner, directly to the chassis.
- 6. If you smell smoke, or an abnormal smell, immediately unplug the Wadia 270 CD Transport from the power supply and contact your Wadia dealer.
- 7. Never attempt to service the Wadia 270 CD Transport beyond what is described in this Owner's Manual. All service should be performed by qualified service personnel.
- 8. Unplug unit if it becomes wet.
- 9. Do not open unit when attached to AC outlet.
- 10. Replace fuse only with the exact type originally included.

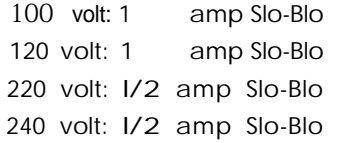

1 1. Do not attempt to repair or modify your Wadia 270 CD Transport.

#### **ENVIRONMENTAL CARE**

Wadia Digital makes every effort to be an environmentally conservative company. We greatly appreciate it when our customers join our efforts. Please dispose of batteries and packing material in a manner that is environmentally responsible.

## **FREQUENTLY ASKED QUESTIONS**

#### **SHOULD I LEAVE THE WADIA 270 WITH THE POWER ON?**

The Wadia 270 is designed to be left with the power on with no harm or wear to the unit. All motors and laser circuitry turn off when the unit stops playing. If desired, the front display can be turned off (see Turning off the Display under Remote Operation). Leaving the power on allows the circuitry to remain in thermal stability, which provides better performance and longer life. Careful listeners will notice that the sound of the Wadia 270 will improve steadily after the unit is powered-up. A new unit will undergo more dramatic changes when power is applied for the first time. If you unplug your Wadia 270 for more than an hour, you will find that unit will undergo similar, but less dramatic improvement once power is reapplied.

Depending on the resolution of the system and the attentiveness of the listener, you may find that the sound continues to improve over the first several weeks of operation. Although there are many theories on why this occurs, none have been proven; however, years of listening experience have confirmed this phenomenon.

#### IS THE WADIA 270 COMPATIBLE WITH "DISC DAMPERS"?

Among the variety of disc dampers available on the market, some will work with the Wadia 270, many will not. Some will provide small improvements in sound, many will degrade the sound. While we do not believe them to be worth the effort and potential trouble, users may wish to experiment for themselves. Any damage caused by using disc dampers is not covered by the warranty.

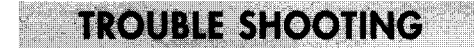

Here are the two most common problems for which we receive telephone calls:

#### LOCK-UP

It is possible to "lock-up" or crash the computer circuitry of the Wadia 270. A locked-up computer may result in erratic display, no output, and/or no response to remote commands. This can be caused by a variety of circumstances, such as a powerful electro-static shock, voltage surge, brown-out, or radio-frequency interference.

If your Wadia 270 should lock-up, unplug the AC cord. Wait at least 30 seconds before plugging in the unit again. If the unit still does not operate normally, contact your dealer.

#### TRANSPORT NOT UNLOCKED

A Wadia 270 with a locked transport may exhibit either of the following symptoms:

- 1. Drawer will not open.
- 2. Drawer will open, but disc does not play.

If you have checked both of these and you still have difficulty, please contact your Wadia dealer.

## **SPECIFICATIONS**

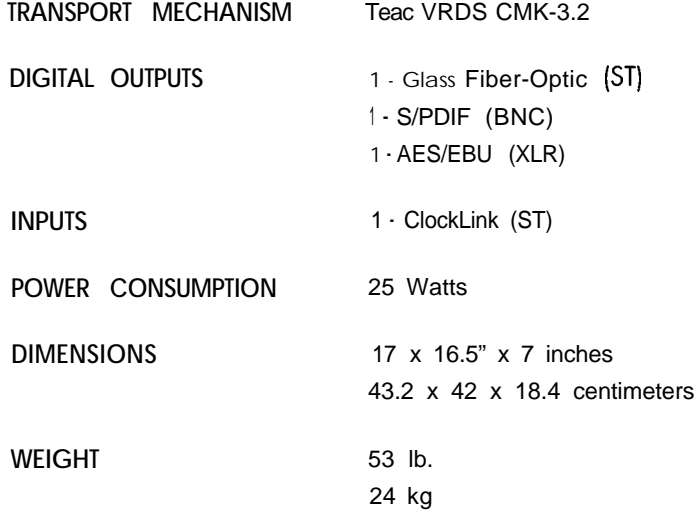

#### WARRANTY

This Warranty covers the Wadia 270 Compact Disc Transport. Wadia Digital warrants that this product shall be free from defects in materials and workmanship for:

1 year for the transport mechanism's mechanical structure and associated electronics, and 5 years for all other parts of the product (excluding batteries).

The warranty period begins at the date of sale and is subject to the following requirements and understandings:

- 1) The product must not have been modified in any manner whatsoever, or the warranty is immediately voided.
- 2) The product must not have been stored in a humid, damp environment; nor subjected to weather, water, or salt spray.
- 3) During the warranty period Wadia Digital will repair the Wadia 270 Compact Disc Transport to working order, or, at Wadia's option, replace a defective Wadia 270 with a similar available product, at no cost to the owner for labor, materials, and shipping charges from Wadia Digital, River Falls, Wisconsin.
- 4) Wadia Digital shall not, under any circumstances, be liable for any incidental or consequential damages arising from the loss of property or other damage or losses due to the failure of a Wadia 270 Compact Disc Transport. Wadia Digital will not pay for loss of use or inconvenience caused by the failure of a Wadia 270 Compact Disc Trans ort. Wadia Digital will not pay for damage caused to other audio components caused by the failure of the Wadia 270 Compact Disc Transport within the limits allowed by State Law.
- 5) All repairs performed after the warranty period has expired will be billed to the owner and will carry a 90 day warranty on parts and labor.
- 6) The customer is responsible for the shipping charges for all repairs, warranty or non-warranty, shipped to Wadia Digital. Wadia Digital will pay return shipping to the customer or dealer (within the United States) for all warranty repairs. Special shipping methods or services will not be covered by Wadia Digital.
- 7) All repairs must be serviced by Wadia Digital or an authorized service facility.
- 8) This product is only warranted in the country of original sale by Wadia Digital.

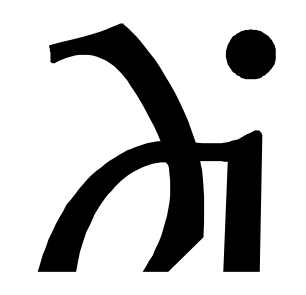

Wadia Digital Corporation 624 Troy Street River Falls, WI 54022 • (715) 426-5900 • FAX (715) 426 5665 http://www.wadia.com